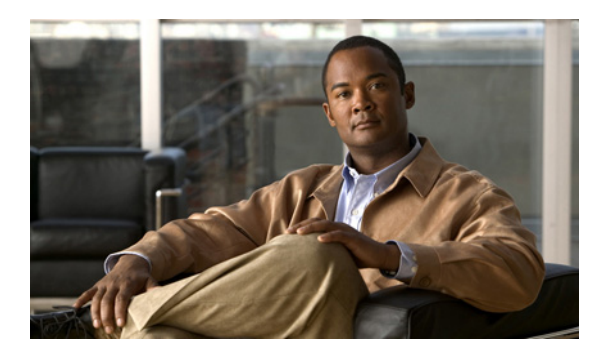

**CHAPTER**

**7**

# トランキングの設定

この章では、Cisco MDS 9000 スイッチが提供するトランキング機能について説明します。この章の内 容は、次のとおりです。

- **•** [「トランキングの概要」\(](#page-0-0)P.7-1)
- **•** [「トランキングの注意事項および制約事項」\(](#page-3-0)P.7-4)
- **•** 「トランク モードおよび VSAN [リストの設定」\(](#page-6-0)P.7-7)
- **•** [「デフォルト設定」\(](#page-11-0)P.7-12)

# <span id="page-0-0"></span>トランキングの概要

トランキングは VSAN トランキングとも呼ばれ、Cisco MDS 9000 ファミリのスイッチに特有の機能 です。トランキングでは、相互接続ポートが同一物理リンクによって複数の VSAN のフレームを送 受信できます。トランキングは E ポートおよび F ポートでサポートされます(図 [7-1](#page-1-0) および図 [7-2](#page-1-1) を 参照)。

ここで説明する内容は、次のとおりです。

- **•** 「E [ポートのトランキング」\(](#page-1-2)P.7-2)
- **•** 「F [ポートのトランキング」\(](#page-1-3)P.7-2)
- **•** [「重要な概念」\(](#page-2-0)P.7-3)
- **•** [「トランキング誤設定の例」\(](#page-3-1)P.7-4)
- **•** [「アップグレードおよびダウングレードの制約事項」\(](#page-4-0)P.7-5)
- **•** 「TE ポートと TF-TNP [ポートの相違点」\(](#page-4-1)P.7-5)

### <span id="page-1-2"></span>**E** ポートのトランキング

E ポートをトランキングすると、相互接続ポートが Enhanced ISL(EISL; 拡張 ISL)フレーム形式を使 用して、同一物理リンクによって複数の VSAN のフレームを送受信できます。

<span id="page-1-0"></span>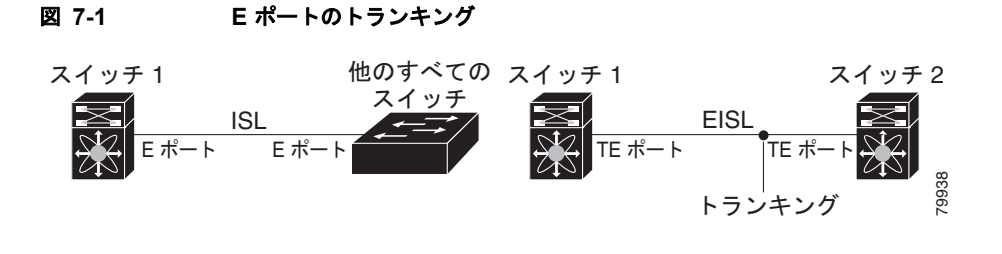

### <span id="page-1-3"></span>**F** ポートのトランキング

F ポートをトランキングすると、相互接続ポートが同一物理リンクによって、複数の VSAN のタグ付 きフレームを送受信できます。図 [7-2](#page-1-1) に、MDS コア スイッチ、NPV スイッチ、サードパーティ製コ ア スイッチ、および HBA が含まれる SAN で想定されるトランキングのシナリオを示します。

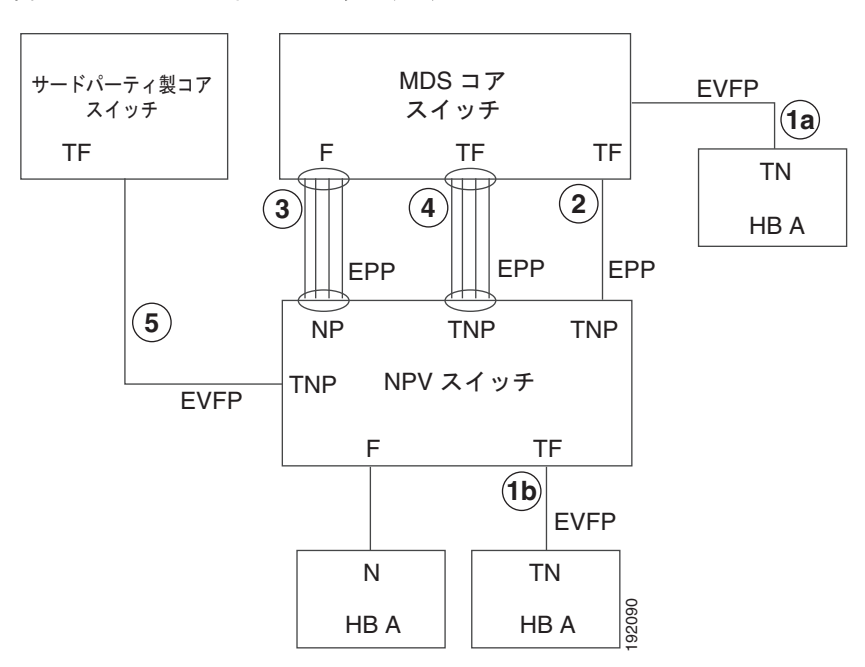

<span id="page-1-1"></span>図 **7-2 F** ポートのトランキング

<sup>(</sup>注) HP c-Class BladeSystem 用 Cisco ファブリック スイッチおよび IBM BladeCenter 用 Cisco ファブリッ ク スイッチの両方の内部ポートでは、トランキングがサポートされません。

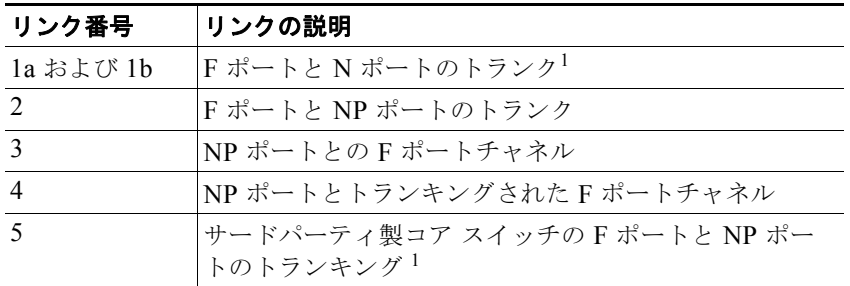

1. この機能は現在サポートされていません。

### <span id="page-2-0"></span>重要な概念

トランキング機能には、次の重要な概念があります。

- **•** TE ポート:E ポートでトランク モードをイネーブルにして、このポートをトランキング E ポート として動作させる場合、そのポートは TE ポートと呼ばれます。
- **•** TF ポート:F ポートでトランク モードをイネーブルにして(図 [7-2](#page-1-1) のリンク 2 を参照)、このポー トをトランキング F ポートとして動作させる場合、そのポートは TF ポートと呼ばれます。
- **•** TN ポート:N ポートでトランク モードをイネーブル(現在は未サポート)にして(図 [7-2](#page-1-1) のリン ク 1b を参照)、このポートをトランキング N ポートとして動作させる場合、そのポートは TN ポートと呼ばれます。
- **•** TNP ポート:NP ポートでトランク モードをイネーブルにして(図 [7-2](#page-1-1) のリンク 2 を参照)、この ポートをトランキング NP ポートとして動作させる場合、そのポートは TNP ポートと呼ばれます。
- **•** TF ポートチャネル:F ポートチャネルでトランク モードをイネーブルにして(図 [7-2](#page-1-1) のリンク 4 を参照)、このポートチャネルをトランキング F ポートチャネルとして動作させる場合、そのポー トチャネルは TF ポートチャネルと呼ばれます。Cisco Port Trunking Protocol(PTP)を使用して、 タグ付きフレームが伝送されます。
- **•** TF-TN ポート リンク:Exchange Virtual Fabrics Protocol(EVFP)を使用して、F ポートを HBA に接続する単一のリンクを確立し、タグ付きフレームを伝送できます(図 [7-2](#page-1-1) のリンク 1a および 1b を参照)。サーバは、Inter-VSAN Routing(IVR)を使用せずに、TF ポートを使用して複数の VSAN に到達できます。
- **•** TF-TNP ポート リンク:PTP プロトコルを使用して、TF ポートを TNP ポートに接続する単一の リンクを確立し、タグ付きフレームを伝送できます(図 [7-2](#page-1-1) のリンク 2 を参照)。PTP もトランキ ング ポートチャネルをサポートしているため、このプロトコルが使用されます。

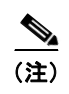

(注) サードパーティ製 NPV コア スイッチと Cisco NPV スイッチ間の TF-TNP ポート リンク は、EVFP プロトコルを使用して確立されます。

**•** ファイバ チャネル VSAN は仮想ファブリックと呼ばれ、VSAN ID の代わりに VF\_ID を使用しま す。デフォルトでは、すべてのポートで VF\_ID は 1 です。N ポートがトランキングをサポートし ている場合は各 VSAN に対して pWWN が定義されます。これは論理 pWWN と呼ばれます。 MDS コア スイッチの場合、N ポートが追加の FC\_ID を要求する pWWN は、仮想 pWWN と呼ば れます。

# <span id="page-3-0"></span>トランキングの注意事項および制約事項

トランキング機能には次の注意事項および制約事項があります。

- **•** F ポートは Fx モードでトランキングをサポートします。
- **•** TE、TF、および TNP の各リンク用に設定したトランク許可 VSAN はトランキング プロトコルに よって使用され、フレームの送受信ができる許可アクティブ VSAN が判断されます。
- **•** トランキングがイネーブルの E ポートをサードパーティ製スイッチに接続すると、トランキング プロトコルによって E ポートとしてのシームレスな動作が保証されます。
- **•** 次のハードウェアでは、F ポートおよび F ポートチャネルのトランキングがサポートされていま せん。
	- **–** 91x4 スイッチ(NPIV がイネーブルで、NPIV コア スイッチとして使用する場合)
	- **–** 第 1 世代の 2 Gbps ファイバ チャネル スイッチング モジュール
- **•** コア スイッチでは、物理 pWWN からの物理 FLOGI に対してだけ FC-SP 認証がサポートされます。
- **•** NPV スイッチはサーバ F ポートで FC-SP 認証をサポートしません。
- **•** MDS は VSAN 全体で論理 pWWN が一意であることを強制しません。
- **•** トランキングされた F ポート ログインで DPVM はサポートされません。
- **•** DPVM 機能はポート VSAN の制御だけに限定されています。これは、EVFP プロトコルでは論理 pWWN で FLOGI を実行した VSAN を変更できないためです。
- **•** ポート セキュリティ設定は、最初の物理 FLOGI および VSAN ごとの FLOGI の両方に適用され ます。
- **•** FlexAttach がイネーブルにされている F ポートでは、トランキングをサポートしません。
- **•** MDS 91x4 コア スイッチでハード ゾーン分割を実行できるのは、NPIV またはトランキングのい ずれかを実行している F ポートだけです。ただし、NPV モードではゾーン分割がコア F ポートで 実行されるため、この制限が適用されません。

### <span id="page-3-1"></span>トランキング誤設定の例

VSAN を正しく設定していないと、接続に問題が発生する場合があります。たとえば、2 つの VSAN のトラフィックをマージする場合に、両方の VSAN の不一致が発生します。トランキング プロトコル ではリンクの両側で VSAN インターフェイスが確認され、VSAN のマージが回避されます(図 [7-3](#page-3-2) を 参照)。

<span id="page-3-2"></span>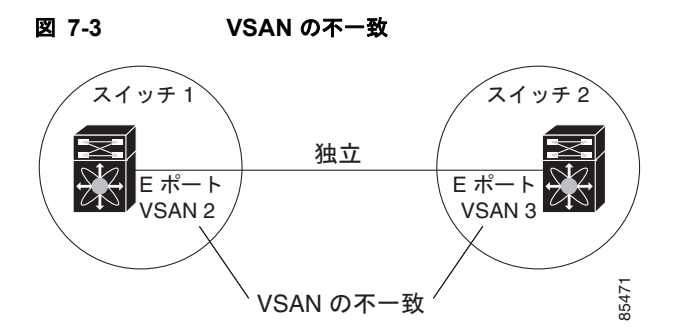

**Cisco Fabric Manager** インターフェイス コンフィギュレーション ガイド

トランキングプロトコルが潜在的な VSAN のマージを検出し、関連ポートを分離します(図 [7-3](#page-3-2) を 参照)。

2 つの Cisco MDS 9000 ファミリ スイッチの間にサードパーティ製スイッチが配置されている場合、ト ランキング プロトコルは VSAN のマージを検出できません(図 [7-4](#page-4-2) を参照)。

#### <span id="page-4-2"></span>図 **7-4** サードパーティ製スイッチの **VSAN** 不一致

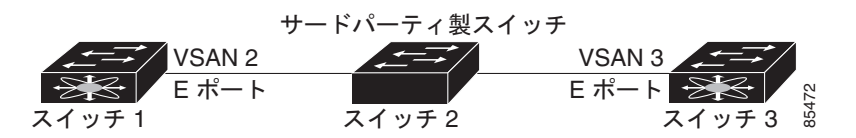

VSAN 2 および VSAN 3 は、ネーム サーバおよびゾーン アプリケーションにおいて重複エントリで事 実上マージされます。Cisco MDS 9000 ファブリック マネージャでは、このようなトポロジを検出でき ます。

### <span id="page-4-0"></span>アップグレードおよびダウングレードの制約事項

トランキングおよびチャネリング機能には、次のようなアップグレードとダウングレードに関する制約 事項があります。

- **•** リンク上に F ポートのトランキングまたはチャネリングが設定されている場合は、Cisco MDS SAN-OS リリース 3.x および NX-OS リリース 4.1(1b)、またはそれ以前のリリースにスイッチを ダウングレードできません。
- **•** SAN-OS リリース 3.x から NX-OS リリース 5.0(1) にアップグレードするときに VSAN 4079 を作 成していない場合は、NX-OS ソフトウェアによって VSAN 4079 が自動的に作成され、EVFP を 使用するために予約されます。

VSAN 4079 を作成してある場合、NX-OS リリース 5.0(1) へのアップグレードは VSAN 4079 に 影響しません。

NX-OS リリース 5.0(1) によって VSAN 4079 が作成され、EVFP を使用するために予約が行われ たあとにダウングレードを行うと、この VSAN の予約は無効になります。

### <span id="page-4-1"></span>**TE** ポートと **TF-TNP** ポートの相違点

TE ポートの場合、そのインターフェイスで VSAN が起動してピアがネゴシエーション フェーズにあ るとき、VSAN は初期状態にあります。ハンドシェイクが完了すると、成功した場合はアップの状態 に、失敗した場合は分離状態に移行します。Device Manager では、初期化状態ではポート ステータス が黄色で表示され、VSAN がアップすると緑色で表示されます。

TF ポートの場合、ハンドシェイク後に許可 VSAN のいずれかがアップ状態に移行します。ピアとのハ ンドシェイクが完了し、それが成功した場合でも、他の VSAN はすべて初期状態となります。対応す る VSAN にある、トランキングされた F または NP ポートを使用してサーバまたはターゲットがログ インしたとき、各 VSAN は、初期化状態からアップ状態に移行します。

(注) TF ポートまたは TNP ポートの場合、ポートがアップしていてエラーがない場合でも、Device Manager ではポート ステータスが黄色で表示されます。このステータスは、すべての VSAN のログイ ンが成功すると緑色に変化します。

# トランキング プロトコルのイネーブル化

ここでは、図 [7-2](#page-1-1) で示した必須のトランキング プロトコルおよびチャネリング プロトコルをイネーブ ルまたはディセーブルにする方法について説明します。説明する内容は、次のとおりです。

- **•** 「トランキング [プロトコルの概要」\(](#page-5-0)P.7-6)
- **•** 「F [ポートのトランキングおよびチャネリング](#page-6-1) プロトコルのイネーブル化」(P.7-7)

### <span id="page-5-0"></span>トランキング プロトコルの概要

トランキング プロトコルは、ポートでトランキング処理を行う場合に重要です。このプロトコルでは、 次のような処理を実行します。

- **•** 動作トランク モードの動的ネゴシエーション
- **•** トランク許可 VSAN の共通セットの選択
- **•** 1 つの ISL 全体にわたる VSAN 不一致の検出

表 [7-1](#page-5-1) に、トランキングおよびチャネリングに使用するプロトコルを示します。

#### 表 **7-1** サポートされているトランキング プロトコル

<span id="page-5-1"></span>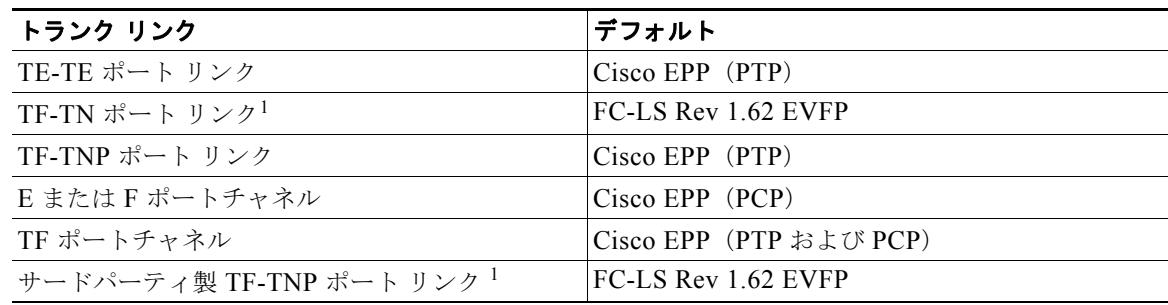

1. この機能は現在サポートされていません。

デフォルトでは、トランキング プロトコルは E ポートでイネーブル、F ポートではディセーブルです。 トランキング プロトコルをスイッチでディセーブルにすると、そのスイッチのポートには新しいトラ ンク設定を適用できません。既存のトランク設定は影響されません。TE ポートは引き続きトランク モードで機能しますが、以前(トランキング プロトコルがイネーブルだったときに)ネゴシエーショ ンした VSAN だけでトラフィックをサポートします。このスイッチに直接接続されているその他のス イッチは、接続インターフェイスで同じように影響されます。トランキング以外の ISL 間で、さまざ まなポート VSAN からのトラフィックをマージしなければならないことがあります。そのような場合 は、トランキング プロトコルをディセーブルにします。

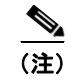

(注) トランキング リンクの両側が同じポート VSAN に属することを推奨します。ポート VSAN が異なる特 定スイッチまたはファブリック スイッチでは、片側がエラーを返し、反対側が接続されません。

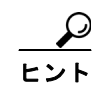

**━━━━━━━━━━━━━━**<br>ヒント す盾した設定を避けるには、すべてのポートをシャットダウンしてからトランキング プロトコルのイ ネーブル化またはディセーブル化を行います。

### <span id="page-6-1"></span>**F** ポートのトランキングおよびチャネリング プロトコルのイネーブル化

(注) トランキング プロトコルをイネーブルにしてトランキングをサポートし、コア スイッチ上で NPIV を イネーブルにして TF-TNP リンクをアクティブ化する必要があります。NPIV をイネーブルにするに は、**feature npiv** コマンドを使用します。

F ポートのトランキング プロトコルおよびチャネリング プロトコルをイネーブルまたはディセーブル にする手順は、次のとおりです。

- ステップ 1 [Physical Interfaces] パネルで [Switches] を展開し、[F\_Port\_Channel/Trunk] を選択します。 F ポートのトランキングおよびチャネリングがイネーブルなスイッチのリストが、[Fabric] に表示され ます。
- ステップ **2** [Status] カラムで [enable] または [disable] を選択します。

# <span id="page-6-0"></span>トランク モードおよび **VSAN** リストの設定

- ここで説明する内容は、次のとおりです。
- **•** 「トランク [モードの概要」\(](#page-6-2)P.7-7)
- **•** 「トランク [モードの設定」\(](#page-7-0)P.7-8)
- **•** [「トランク許可](#page-8-0) VSAN リストおよび VF\_ID の概要」(P.7-9)
- **•** 「VSAN [の許可アクティブ](#page-10-0) リストの設定」(P.7-11)

### <span id="page-6-2"></span>トランク モードの概要

デフォルトでは、非 NPV スイッチのすべてのファイバ チャネル インターフェイス(モード:E、F、 FL、Fx、ST、および SD)でトランク モードがイネーブルです。NPV スイッチのデフォルトでは、ト ランク モードはディセーブルです。トランク モードは、on(イネーブル)、off(ディセーブル)、auto (自動)のうちいずれかに設定できます。2 つのスイッチ間での ISL の両端のトランク モード設定によ り、リンクのトランキング状熊および両端のポート モードが決まります(表 [7-2](#page-6-3) を参照)。

<span id="page-6-3"></span>表 **7-2** スイッチ間のトランク モード ステータス

| トランク モード設定 |       |                             | 設定結果の状態およびポート モード             |               |  |  |
|------------|-------|-----------------------------|-------------------------------|---------------|--|--|
| ポートタ<br>イブ | スイッチ1 | スイッチ2                       | トランキング状態                      | ポート モード       |  |  |
| Eポート       | on    | auto $\pm \hbar / \hbar$ on | トランキング(EISL)                  | TE ポート        |  |  |
|            | off   | ずれか                         | auto、on、off のい トランキングなし (ISL) | <b>IE ポート</b> |  |  |
|            | auto  | auto                        | トランキングなし (ISL)                | <b>Eポート</b>   |  |  |

**OL-20705-01-J**、**Cisco Fabric Manager** リリース **5.0(1a)**

| トランク モード設定           |                                |               | 設定結果の状態およびポート モード |                     |  |
|----------------------|--------------------------------|---------------|-------------------|---------------------|--|
| ポートタ<br>イプ           | コア スイッ                         | NPV スイッチ      | トランキング状態          | リンク モード             |  |
| Fポートお                | l on                           | lauto または on  | トランキング            | TF-TNP $J \times Z$ |  |
| $\pm$ $7$ $\circ$ NP | auto                           | <sub>on</sub> | トランキング            | TF-TNP リンク          |  |
| ポート<br>off           | auto、on、off のい トランキングなし<br>ずれか |               | F-NP リンク          |                     |  |

表 **7-2** スイッチ間のトランク モード ステータス(続き)

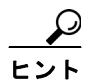

Cisco MDS 9000 ファミリ スイッチでの推奨設定は、トランクの片側が auto、反対側が on です。

(注) サードパーティ製スイッチに接続した場合、E ポートのトランク モード設定は有効になりません。ISL は常にトランキングがディセーブルの状態です。F ポートの場合、EVFP ビットを使用する、サード パーティ製コア スイッチ ACC の物理 FLOGI が設定されていると、EVFP プロトコルによってリンク のトランキングがイネーブルになります。

## <span id="page-7-0"></span>トランク モードの設定

Fabric Manager を使用してトランク モードを設定する手順は、次のとおりです。

- ステップ **1** [Interfaces] を展開し、[FC Physical] を選択します。[Information] ペインにインターフェイス設定が表 示されます。
- ステップ **2** [Trunk Config] タブをクリックして、選択したインターフェイスのトランキング モードを変更します。 図 [7-5](#page-7-1) に示す情報が表示されます。

| View Zone Tools Performance Server Help<br>File |                                                 |                 |                    |                 |                        |                |                                                                                                    |  |
|-------------------------------------------------|-------------------------------------------------|-----------------|--------------------|-----------------|------------------------|----------------|----------------------------------------------------------------------------------------------------|--|
| <b>E 品 踏</b><br>⊟®₩                             | 中文大门合致组                                         |                 | 图以                 | YAZO            | ę                      |                | $\triangledown$ Advanced                                                                                                    |  |
| Logical Domains                                 | $1$ g $\odot$ d $\cdots$ d $\odot$ $\mathbb{R}$ |                 |                    |                 |                        |                | /SAN/Fabric sw172-22-46-233/Switches/Interfaces/FC Physical                                                                                    |  |
| $\Box$ $\Box$ SAN<br><b>E</b> Fabric sw172-22-4 |                                                 |                 |                    |                 |                        |                | Bb Credit   Other FLOGI ELP Trunk Config   Trunk Failures   FSPF   Physical   Capability   FC-SP   QoS Rate Limit   FICON   Domain Mgr   4   > |  |
| <b>AII VSANs</b><br>Œ                           | Switch                                          | Interface Admin |                    | Oper            | Allowed VSANs Up VSANs |                |                                                                                                    |  |
| I VSAN0001                                      | sw172-22-46-225 fc1/1                           |                 | trunk              | nonTrunk 1-4093 |                        | none           |                                                                                                    |  |
| VSAN0073                                        | sw172-22-46-222 fc1/1                           |                 | trunk              | trunk           | 1-4093                 | 1,4001-4003    |                                                                                                    |  |
| ▸<br>≺∣<br><b>TIME</b>                          | sw172-22-46-223 fc1/1                           |                 | trunk              | trunk           | 1-4093                 | 1,73,4001-4003 |                                                                                                    |  |
| $\overline{\phantom{a}}$                        | sw172-22-46-233 fc1/1                           |                 | trunk              | trunk           | 1-4093                 | 1,4001-4003    |                                                                                                    |  |
| Physical Attributes                             | sw172-22-46-221 fc2/1                           |                 | trunk              | nonTrunk 1-4093 |                        | none           |                                                                                                    |  |
| Copy Configuration<br>$\blacktriangle$          | sw172-22-46-225 fc1/2                           |                 | trunk              | nonTrunk 1-4093 |                        | none           |                                                                                                    |  |
| Interfaces<br>Ξ                                 | sw172-22-46-222 fc1/2                           |                 | trunk              | nonTrunk 1-4093 |                        | none           |                                                                                                    |  |
| FC Physical                                     | sw172-22-46-233 fc1/2                           |                 | trunk              | nonTrunk 1-4093 |                        | none           |                                                                                                    |  |
| FC Logical                                      | sw172-22-46-223 fc1/2                           |                 | trunk              | nonTrunk 1-4093 |                        | none           |                                                                                                    |  |
| Port Tracking                                   | sw172-22-46-220 fc1/1                           |                 | trunk              | trunk           | 1-4093                 | 1,4001-4003    |                                                                                                    |  |
| SPAN                                            | sw172-22-46-221 fc2/2                           |                 | trunk              | nonTrunk 1-4093 |                        | none           |                                                                                                    |  |
| Gigabit Etherne                                 | sw172-22-46-225 fc1/3                           |                 | trunk              | nonTrunk 1-4093 |                        | none           |                                                                                                    |  |
| Management                                      | sw172-22-46-222 fc1/3                           |                 | trunk              | nonTrunk 1-4093 |                        | none           |                                                                                                    |  |
| <b>IFC Services</b>                             | sw172-22-46-233 fc1/3                           |                 | trunk              | nonTrunk 1-4093 |                        | none           |                                                                                                    |  |
|                                                 | <b>AMITS 33 48 339 fel 13</b>                   |                 | <b>Haca and Le</b> | nonTrunt 4 4002 |                        | nono           |                                                                                                    |  |

<span id="page-7-1"></span>図 **7-5** トランキングの設定

ステップ **3** [Admin] および [Allowed VSANs] の値を変更します。

ステップ **4** [Trunk Failures] タブをクリックし、リンクがアップしなかったかどうかをチェックします。 [FailureCause] カラムには理由が表示されます(図 [7-6](#page-8-1) を参照)。

<span id="page-8-1"></span>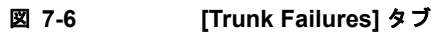

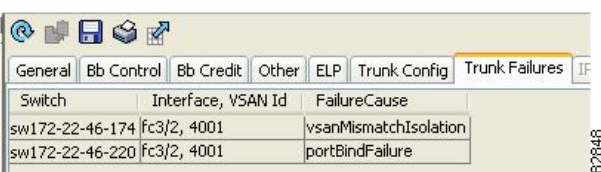

ステップ **5** [Apply Changes] アイコンをクリックします。

## <span id="page-8-0"></span>トランク許可 **VSAN** リストおよび **VF\_ID** の概要

それぞれのファイバ チャネル インターフェイスには、トランク許可 VSAN リストが関連しています。 TE ポート モードの場合、フレームはこのリストで指定されている 1 つ以上の VSAN で送受信されま す。デフォルトの場合、VSAN 範囲 (1~4093) がトランク許可リストに組み込まれています。

スイッチで設定されてアクティブになっている VSAN の共通セットは、インターフェイスのトランク 許可 VSAN リストに組み込まれ、これは*許可アクティブ* VSAN と呼ばれます。トランキング プロトコ ルでは許可アクティブ VSAN のリストが ISL の 2 つの端で使用され、トラフィックが許可される動作 VSAN のリストが判断されます。

トランク許可 VSAN のデフォルト設定で、スイッチ 1 (図 [7-7](#page-9-0) を参照) に VSAN 1 ~ 5、スイッチ 2 に VSAN 1 ~ 3、スイッチ 3 に VSAN 1、2、4、5 が含まれています。3 つのすべてのスイッチで設定 されているすべての VSAN は許可アクティブです。ただし、ISL の端で許可アクティブ VSAN の共通 セットだけが動作状態になります(図 [7-7](#page-9-0) を参照)。

すべての F ポート、N ポート、および NP ポートについて、VF\_ID が設定されていない場合のデフォ ルト VFID は 1 です。ポートのトランク許可 VFID リストは、トランク許可 VSAN のリストと同一 です。VF\_ID 4094 は制御 VF\_ID と呼ばれ、リンクでトランキングがイネーブルな場合にトランク許 可 VF-ID のリストを定義するために使用されます。

F ポートのトランキングおよびチャネリングがイネーブルな場合、任意のインターフェイスの NPV モードで **switchport trunk mode on** が設定されている場合、または NP ポートチャネルが設定されて いる場合、設定に使用できる VSAN および VF-ID の範囲は 表 [7-3](#page-8-2) のとおりです。

| VSAN または VF-ID                   | 説明                                     |
|----------------------------------|----------------------------------------|
| 000h                             | Virtual Fabric Identifier としては使用できません。 |
| 001h (1) $\sim$ EFFh (3839)      | この VSAN 範囲はユーザ設定に使用できます。               |
| F00h $(3840)$ ~ FEEh $(4078)$    | 予約済み VSAN。ユーザ設定には使用できません。              |
| FEFh (4079)                      | IEVFP で分離された VSAN。                     |
| FF0h $(4080) \sim$ FFEh $(4094)$ | ベンダー固有の VSAN に使用します。                   |
| FFFh                             | Virtual Fabric Identifier としては使用できません。 |

<span id="page-8-2"></span>表 **7-3 VSAN** および **VF-ID** の予約

<span id="page-9-0"></span>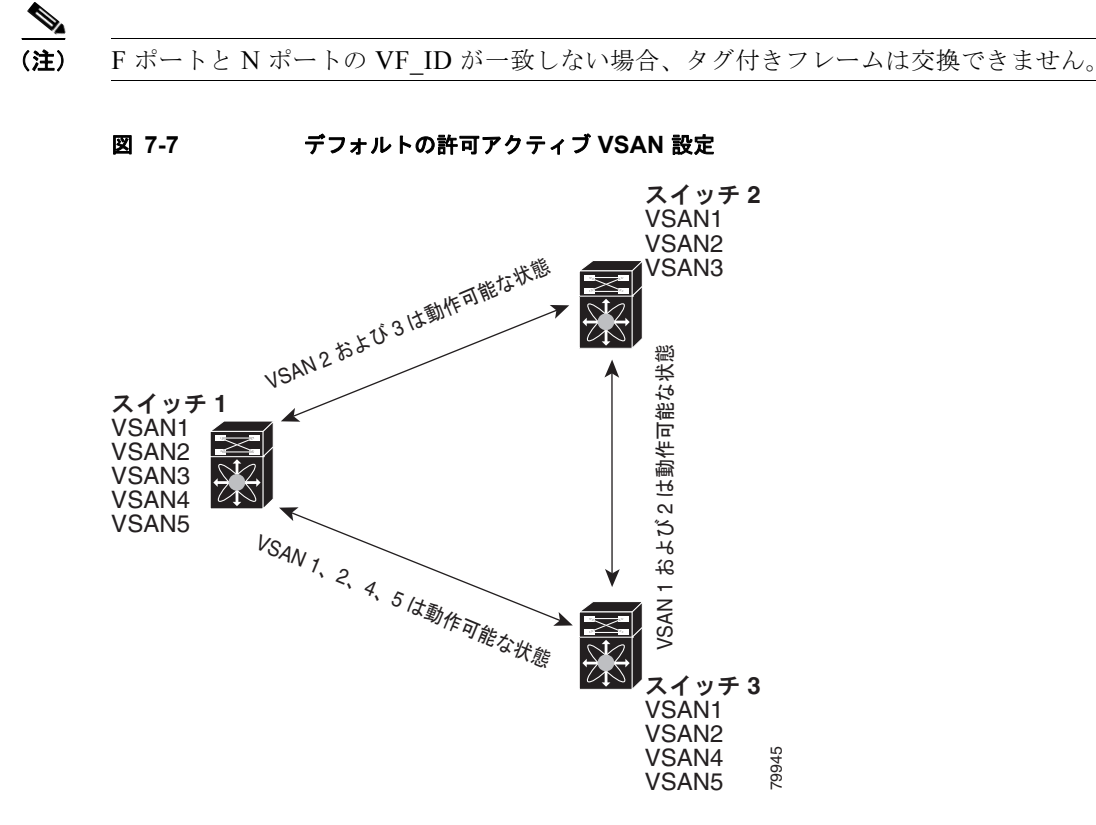

許可アクティブ リストから VSAN の選択セットを設定し、トランキング ISL で指定されている VSAN へのアクセスを制御できます。

図 [7-7](#page-9-0) を例として使用し、インターフェイスごとに許可 VSAN のリストを設定できます(図 [7-8](#page-10-1) を参 照)。たとえば、スイッチ 1 に接続されている ISL の許可 VSAN リストから VSAN 2 および 4 を削除 すると、ISL ごとの VSAN の動作許可リストは次のようになります。

- **•** スイッチ 1 およびスイッチ 2 の間の ISL には、VSAN 1 および VSAN 3 が含まれます。
- **•** スイッチ 2 およびスイッチ 3 の間の ISL には、VSAN 1 および VSAN 2 が含まれます。
- **•** スイッチ 3 およびスイッチ 1 の間の ISL には、VSAN 1、2、5 が含まれます。

その結果、VSAN 2 は、スイッチ 1 からスイッチ 3 を通ってスイッチ 2 にルーティングされます。

H.

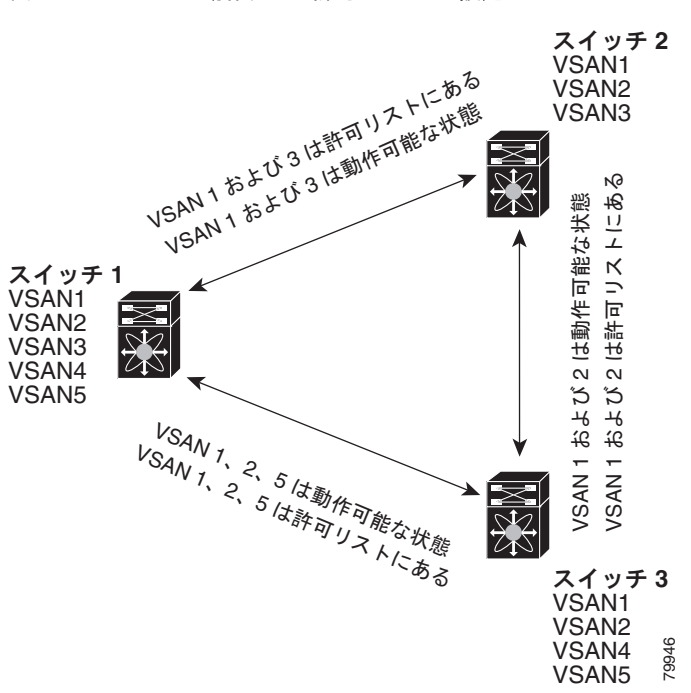

## <span id="page-10-1"></span>図 **7-8** 動作および許可の **VSAN** 設定

## <span id="page-10-0"></span>**VSAN** の許可アクティブ リストの設定

Fabric Manager を使用して VSAN の許可アクティブ リストをインターフェイスに設定する手順は、次 のとおりです。

- ステップ **1** [Interfaces] を展開し、[FC Physical] を選択します。
	- [Information] ペインにインターフェイス設定が表示されます。
- ステップ **2** [Trunk Config] タブをクリックします。 現在のトランク設定が表示されます。
- ステップ **3** 設定するインターフェイスごとに、[Allowed VSANs] を許可 VSAN のリストに設定します。
- ステップ **4** これらの変更を保存する場合は [Apply Changes] をクリックします。保存されていない変更を廃棄する 場合は [Undo Changes] をクリックします。

# <span id="page-11-1"></span><span id="page-11-0"></span>デフォルト設定

表 [7-4](#page-11-1) に、トランキング パラメータのデフォルト設定を示します。

#### 表 **7-4** デフォルトのトランク設定パラメータ

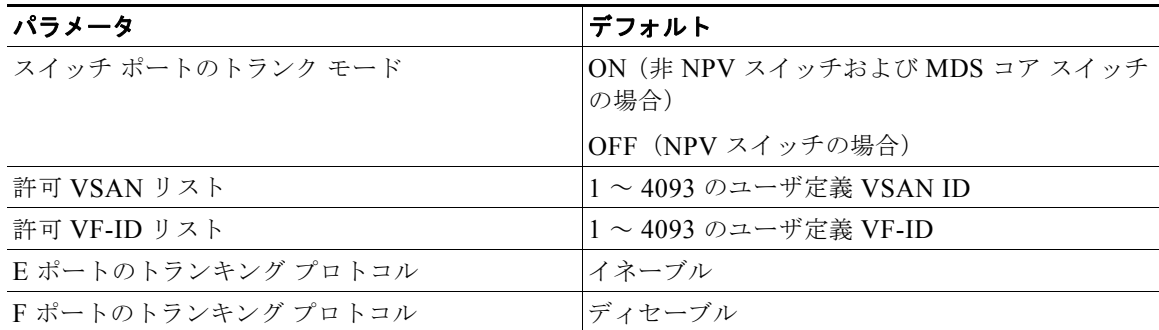

**Cisco Fabric Manager** インターフェイス コンフィギュレーション ガイド

H.